### **FAQ RealBridge**

**Sinon la réponse à votre question n'est pas dans cette liste, vous pouvez la poser à [assistance@ffbridge.fr](mailto:assistance@ffbridge.fr)**

#### **Connexion**

### **Comment vérifier si ma caméra et mon micro vont fonctionner sur RealBridge ?**

Allez faire le test sur cette page dédiée :<https://play.realbridge.online/camera.html> N'oubliez pas de régler aussi correctement le volume d'entrée (micro) et de sortie (hautparleurs). Si vous ne savez pas comment faire pour le micro tapez « test du microphone » sur Google.

### **J'ai un IMac / un MacBook et je n'arrive pas à me connecter à RealBridge.**

Il faut se connecter en utilisant Firefox ou Chrome comme navigateur. La connexion n'est pas possible avec Safari pour certains ordinateurs Apple.

### **Puis-je jouer sur Real bridge depuis mon smartphone ?**

Non, ce n'est possible que depuis une tablette ou un ordinateur.

### **Mon ordinateur n'a pas de caméra. Comment faire ?**

Vous pouvez acheter une « webcam pour quelques dizaines d'euros. L'installation se fait facilement sur la plupart des ordinateurs.

### **Mon IPad de 2012 ne me permet pas de jouer sur RealBridge. Avez-vous une solution ?**

Malheureusement non, Real bridge n'est accessible que sur les IPad les plus récents (à partir de 2016)

### **Je joue avec mon conjoint depuis le même lieu. Est-ce possible ?**

Oui, sans problème. Mettez-vous dans deux pièces différentes pour éviter les interférences des micros.

### **Faut-il être licencié pour participer aux tournois ?**

Oui mais il existe une tolérance pour les joueurs licenciés la saison dernière qui n'ont pas encore renouveler leur licence pour la saison en cours. Cette tolérance s'arrêtera 15 jours après la date de réouverture des clubs.

### **J'ai une e-licence. Puis-je jouer un tournoi RealBridge ?**

Oui, votre licence vous permet de jouer tous les tournois en ligne organisés par la FFB.

### **Acheter des crédits**

### **J'ai un message d'erreur quand j'essaie d'acheter des crédits…**

C'est parce que l'adresse que vous avez renseignée sur votre compte FFB est incomplète ou inexacte. Vérifier que la voie, le code postal, la ville et le pays sont exacts. Sinon corrigez avant de réessayer d'acheter des crédits.

### **Est-ce que je peux acheter des crédits pour un autre joueur ?**

Non, ce n'est pas possible. Cependant, vous pouvez payer les droits de table du tournoi pour votre partenaire.

#### **Est-ce que je peux acheter des crédits en vous envoyant un chèque ?**

Non, ce n'est pas possible.

#### **Inscriptions aux tournois**

#### **Comment s'inscrire aux tournois RealBridge ?**

L'inscription se fait depuis votre espace licencié FFB en cliquant sur « Inscriptions tournois clubs depuis la page d'accueil.

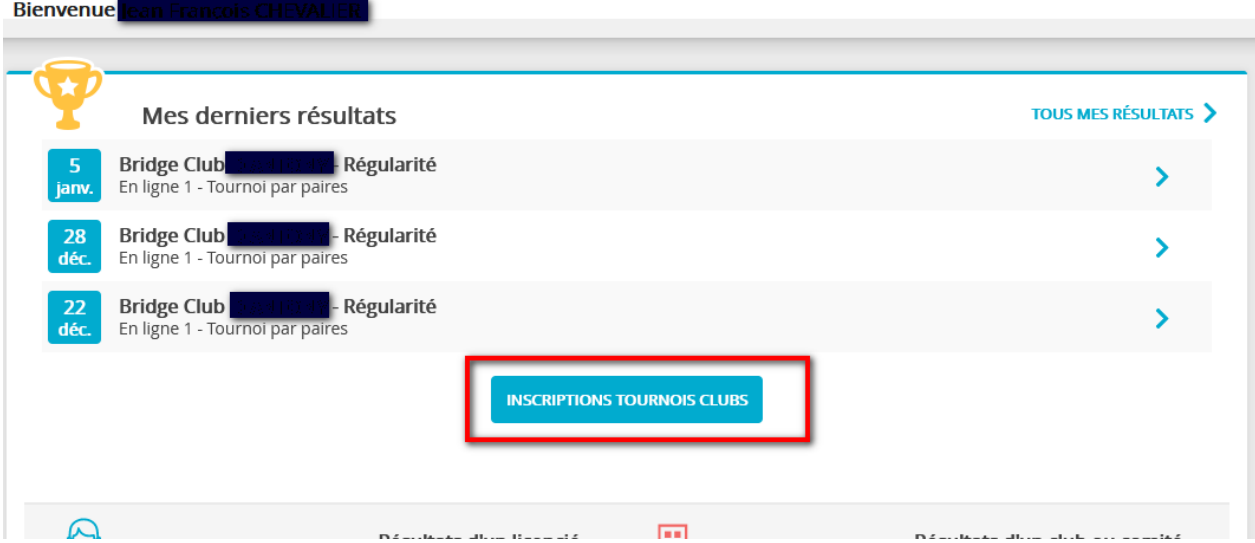

### **Comment trouver la liste des tournois organisés par les clubs sur RealBridge ?**

Sur la page consacrée aux inscriptions vous trouvez la liste des tournois organisés par votre club. Vous pouvez aussi faire une recherche par club. Si le club en question n'organise pas de tournois, vous accéderez à la liste des tournois organisés par les autres clubs du comité.

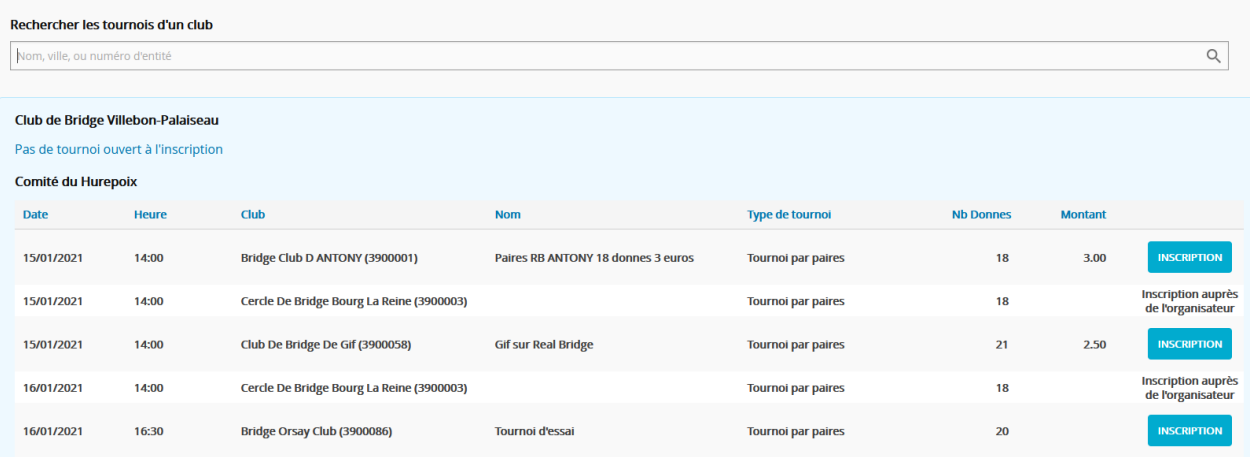

## **Pourquoi, pour certains tournois il faut s'inscrire auprès de l'organisateur ?**

Il s'agit de tournois réservés aux membres du club et/ou gratuits pour lesquels l'organisateur a choisi de restreindre l'accès. Il a en général indiqué aux joueurs invités comment le contacter.

# **J'essaie de m'inscrire à un tournoi qui débute dans 10 minutes mais ce n'est plus possible. Pourquoi ?**

L'inscription n'est plus possible quand l'organisateur a fait la mise en place du tournoi. Pour votre confort et celui des autres joueurs, inscrivez-vous le plus tôt possible aux tournois RealBridge.

## **J'ai reçu un e-mail m'informant que mon partenaire m'a inscrit à un tournoi REAL BRIDGE et que mon compte a été débité des droits d'inscription correspondants alors que je ne veux pas faire ce tournoi. Comment annuler mon inscription ?**

Il vous suffit d'aller dans votre espace licencié [dans la page des inscriptions aux tournois](https://licencie.ffbridge.fr/#/tournaments-subscriptions/1) : <https://licencie.ffbridge.fr/#/tournaments-subscriptions/1> et d'annuler votre participation en cliquant sur la corbeille rouge en regard du tournoi correspondant.

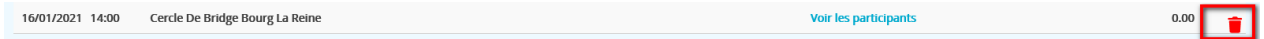

Vous serez automatiquement remboursé des crédits correspondants.

# **J'ai payé mon tournoi mais je n'ai pu m'y connecter pour une raison quelconque. Vaisje être remboursé ?**

Oui, le joueur qui a payé les crédits du tournoi sera automatiquement remboursé lorsque les résultats du tournoi seront remontés par l'arbitre.

### **Pendant le jeu**

### **Je vois sur l'écran certains « boutons » et je ne sais pas à quoi ils correspondent.**

La documentation « joueur » contient les copies d'écrans, avec la fonction de tout ce que vous voyez sur l'écran. Prenez le temps de la lire. Vous pouvez la trouver sur le site FFB rubrique documents de votre espace licencié.

### **Mon email d'inscription ne contient pas de lien de connexion et il n'est pas non plus disponible ni sur la page d'accueil de mon espace licencié ni dans la page inscription aux tournois. Pourquoi ?**

Pour des raisons techniques, les tournois sont créés le matin du jour où ils sont programmés. Les liens d'accès ne sont donc disponibles que le jour du tournoi.

### **J'ai du mal à sélectionner les cartes sur ma tablette. Comment faire ?**

Utilisez un stylet ou une pointe en caoutchouc, cela limitera les erreurs. Vous pouvez aussi activer dans les options le système à 2 clic pour confirmer l'enchère faite / La carte jouée. En cas d'erreur demandez une annulation à vos adversaires.

### **J'ai fait une erreur de doigt et me suis trompé de carte / d'enchère. Mes adversaires refusent de l'annuler. Que puis-je faire ?**

Appelez l'arbitre qui fera une enquête et pourra dans certains cas vous autoriser à revenir en arrière.

### **Comment alerte-on sur Real bridge ?**

Comme à la table dans votre club : vous alertez les annonces conventionnelles de votre partenaire et vous les expliquez oralement à la demande de vos adversaires.

#### **Que faire si je suis déconnecté en cours de tournoi ?**

Il vous suffit de vous reconnecter, vous allez rejoindre directement votre table.

#### **J'ai des déconnexions fréquentes quand je joue sur RealBridge. Que puis-faire ?**

Si votre connexion Internet est de mauvaise qualité, il n'y a malheureusement pas de solution.

Sinon, essayez de vous connecter depuis un autre navigateur / ordinateur. Essayez de vous rapprocher de votre box Internet ou installez un amplificateur/répéteur WIFI.

Vous pouvez aussi débrancher et rebrancher votre box Internet, sa réinitialisation améliore parfois la connexion WIFI.

### **Est-ce que je peux revoir le détail des donnes jouées sur RealBridge ?**

Oui, en utilisant le lien d'accès au tournoi, vous pouvez aller revoir les donnes jouées et tout le détail à toutes les tables.

### **Est-ce que je peux aller kibitzer mes amis pendant le tournoi ?**

Non, ceci n'est pas encore possible.

# **Qu'est-ce que le mouvement appelé Switched Mitchell utilisé couramment sur Real Bridge ?**

C'est un mouvement où à environ 1/3 des positions les étuis sont joués inversés à 90°, c. à-d. que vous devenez EO au lieu de NS (ou l'inverse). Cela permet de comparer les EO aux NS et de faire un classement unique. Cela supprime l'aléa dû à un mauvais équilibrage des lignes puisque vous avez été aussi souvent associé qu'adversaire avec chacune des autres paires.